# Kết nối từ nhà KỂ TỪ NGÀY 13 THÁNG 3 NĂM 2020

Hãy nhận dịch vụ chăm sóc với y tá tại nhà và giúp mọi ngườiđược an toàn từ COVID-19

DaVita có kỹ thuật để giúp cho quý vị an toàn

- DaVita Care Connect™ là một ứng dụng mà quý vị có thể tải xuống trong điện thoại smartphone.
- Ứng dụng này cho phép quý vị giữ liên lạc với phòng khám nếu quý vị không thể đến điều trị và cần ở nhà vì COVID-19.
- Quý vị có thể thực hiện một cuộc thăm khám an toàn với đội ngũ chăm sóc của mình qua video. Việc này giống như sử dụng FaceTime hoặc SKYPE, nhưng rất an toàn. Quý vi có thể thấy mặt và nói chuyện với họ, giống như quý vị đang ở phòng khám.

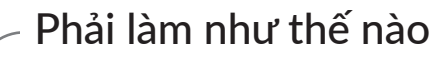

- Tải ứng dụng về trong điện thoại smartphone. Ứng dụng này có thể dùng trên hầu hết các điện thoại smartphone như iPhone, Samsung, LG và các điện thoại Android khác. Vào trang mạng DaVita.com/covid-19-information để được trợ giúp cài đặt và hướng dẫn về cách dùng ứng dung.
- Nếu quý vị không có thiết bị, hãy cân nhắc đến việc nhờ người nhà hoặc nhân viên chăm sóc nào có thiết bị tải xuống ứng dụng giùm quý vị.
- Gọi điện cho y tá của quý vị và cho họ biết là quý vị sẵn sàng kết nối.

# Hãy tải xuống ứng dụng ngay để chuẩn bị.

Vào trang mạng *DaVita.com/covid-19-information* để biết thêm chi tiết.

Nếu quý vị có các triệu chứng như sốt, ho, khó thở hoặc có khả năng tiếp xúc với COVID-19, vui lòng liên lạc với phòng khám DaVita chính của quý vị.

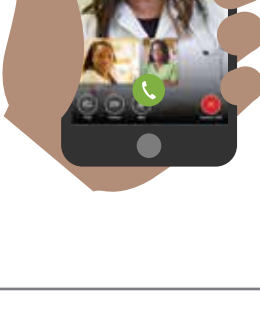

1 2 3  $4 - 5$ 

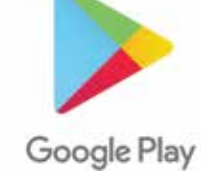

Download on the **App Store** 

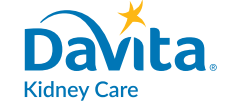

# **DaVita** Care Connect<sup>™</sup>

# HƯỚNG DẦN

# Tải xuống Ứng dụng

Làm theo các bước sau đây để tải xuống ứng dụng di động DaVita Care Connect<sup>™</sup> cho thiết bị Android và iPhone.\*

# NẾU QUÝ VỊ CÓ ĐIỆN THOẠI ANDROID

- *Bước 1:* Nhấn vào *Google Play Store* để mở.
- *Bước 2:* Gõ chữ *'DaVita Care Connect'* trong ô tìm kiếm và nhấn *'Enter'* (Nhập).
- *Bước 3:* Nhấn vào nút *'Install'* (Cài đặt).
- *Bước 4:* Sau khi ứng dụng được cài đặt, quý vị có thể bắt đầu tạo tài khoản.

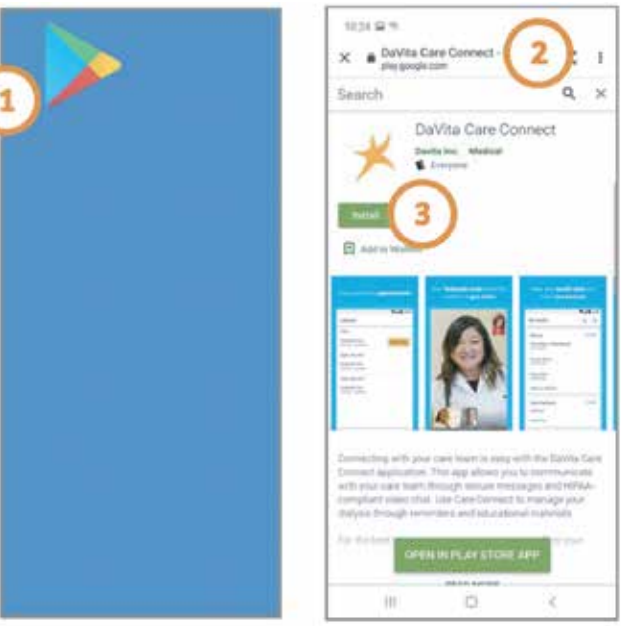

# NẾU QUÝ VỊ CÓ ĐIỆN THOẠI IPHONE

- *Bước 1:* Nhấn vào *App Store* để mở.
- *Bước 2:* Gõ chữ *'DaVita Care Connect'* trong ô tìm kiếm và nhấn *'Search'* (Tìm).
- *Bước 3:* Nhấn vào nút *'Get'* (Lấy).
- *Bước 4:* Sau khi ứng dụng được cài đặt, quý vị có thể bắt đầu tạo tài khoản.

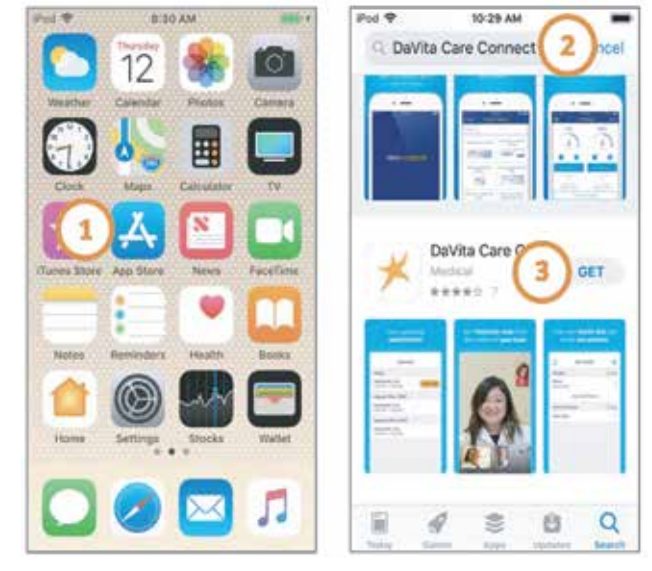

*\*Quý vị phải có thiết bị Android hoặc Apple để tham gia. Ứng dụng Davita Care Connect™ có thể tải xuống miễn phí, tuy nhiên, quý vị sẽ phải chịu trách nhiệm khi sử dụng data hoặc gánh chịu chi phí nào liên quan đến việc dùng ứng dụng từ nhà cung cấp dịch vụ điện thoại hoặc internet của mình.*

Gọi: 1-833-803-5542 Quý vị có cần trợ giúp để dùng ứng dụng? Quý vị có những thắc mắc?

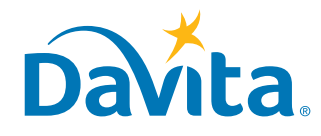

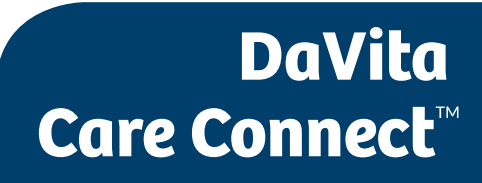

# Tạo Một Tài Khoản HƯỚNG DẦN

Đây là trang đầu chỉ dẫn các bước để tạo tài khoản trên ứng dụng di động DaVita Care Connect<sup>™</sup>.

# TẠO TÀI KHOẢN

- *Bước 1:* Nhấn vào để mở ứng dụng di động *'DaVita Care Connect'* trên thiết bị của quý vị
- *Bước 2:* Nhấn vào mục *'Create Account'* (Tạo tài khoản).
- *Bước 3:* Nhấn vào nút *'Patient'* (Bệnh nhân).
- *Bước 4:* Nhập vào *Tên, Họ, Ngày sinh và chọn Giới tính của quý vị Lưu ý: Đối với ngày hoặc tháng nào chỉ có một số, quý vị cần nhập "0" trước ngày hoặc tháng đó.*
- *Bước 5:* Nhập vào *'Next'* (Tiếp).

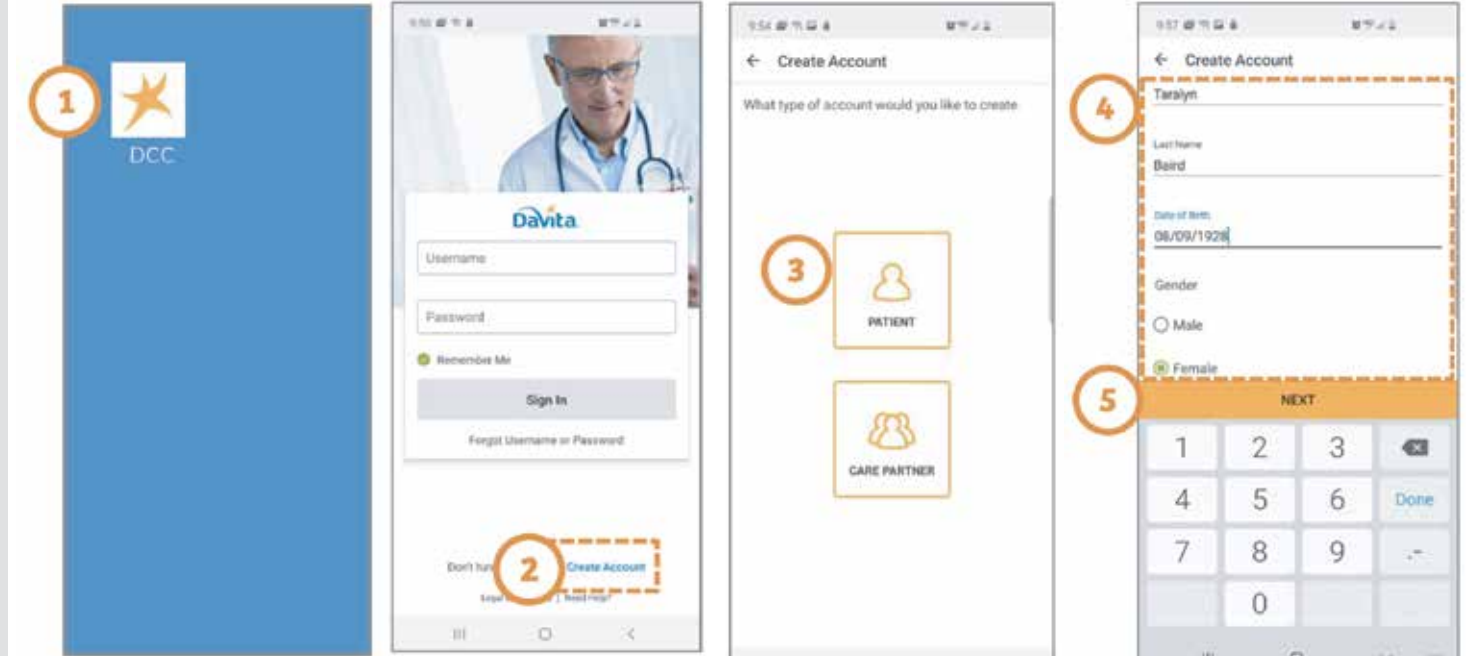

# Gọi: 1-833-803-5542 Quý vị có cần trợ giúp để dùng ứng dụng? Quý vị có những thắc mắc?

TRANG 1 TRONG 3

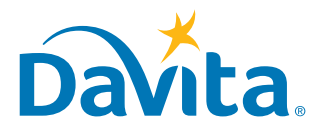

### Đây là trang thứ nhì chỉ dẫn các bước để tạo tài khoản trên ứng dụng di động DaVita Care Connect™.

### TẠO TÀI KHOẢN *(tiếp theo)*

- *Bước 6:* Nhấn vào *GENERATE VALIDATION CODE* (TẠO MÃ XÁC NHẬN).
- *Bước 7a:* Nhấn vào nút *'SEND CODE'* ('GỬI MÃ').
	- Quý vị sẽ nhận được một tin nhắn yêu cầu quý vị xác nhận rằng đã nhận được tin nhắn này cũng như đồng ý nhận các tin nhắn khác trong tương lai.
	- Trả lời *'Yes'* (Có) để nhận mã xác nhận.
- *Bước 7b:* Nếu quý vị không muốn nhận tin nhắn từ ứng dụng *DaVita Care ConnectTM*, hãy nhấn vào nút *'CALL TO GET CODE'* (GỌI ĐỂ NHẬN MÃ). Khi làm điều này quý vị sẽ tự động được chuyển đến đường dây trợ giúp để cung cấp mã xác nhận cho quý vị.
- *Bước 8:* Nhập vào mã xác nhận và nhấn *'ENTER'* (NHẬP).
- *Bước 9:* Nhập tên người dùng (username).
- *Bước 10:* Nhấn vào nút *'NEXT'* (TIẾP).

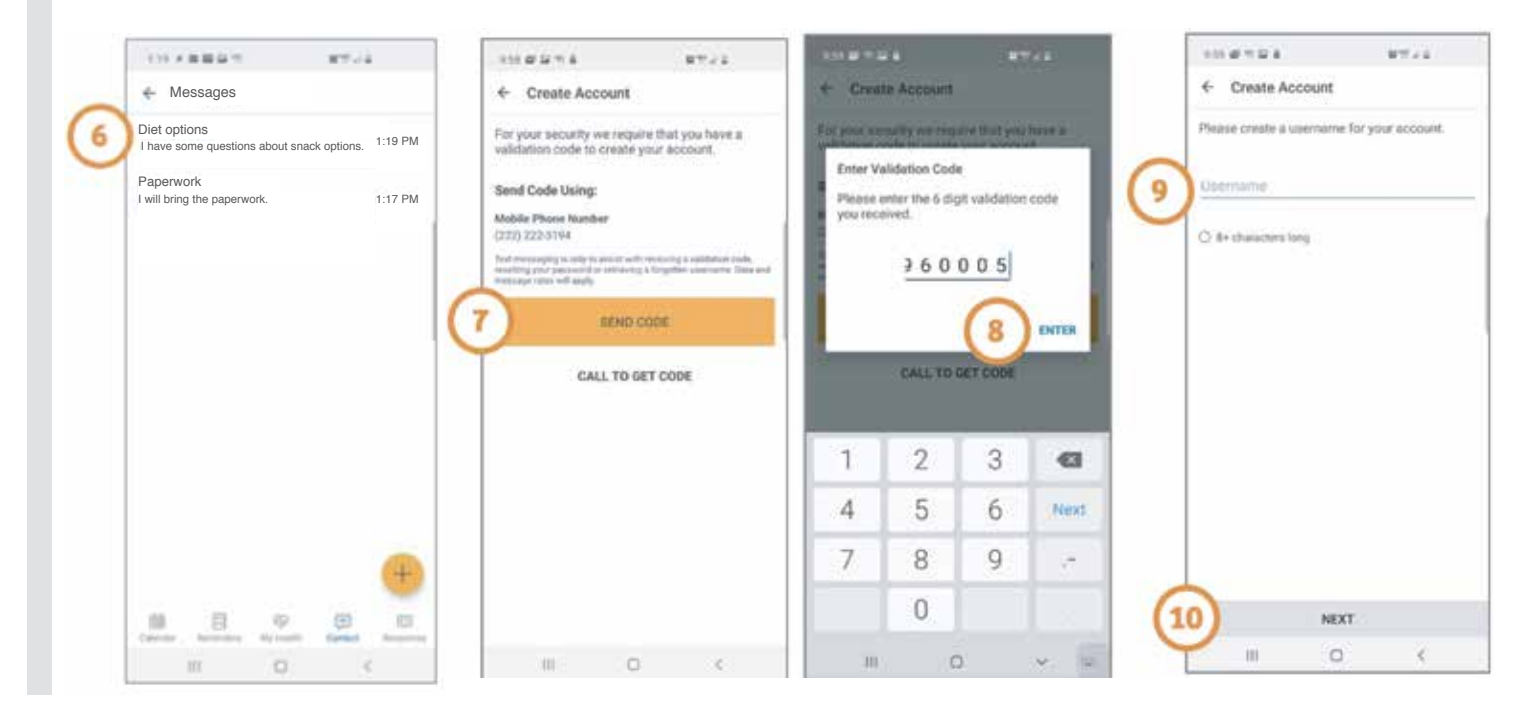

# Quý vị có cần trợ giúp để dùng ứng dụng? Quý vị có những thắc mắc?

Gọi: 1-833-803-5542

TRANG 2 TRONG 3

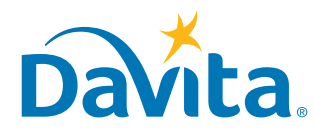

### Đây là trang thứ ba chỉ dẫn các bước để tạo tài khoản trên ứng dụng di động DaVita Care Connect<sup>™</sup>.

### TẠO TÀI KHOẢN *(tiếp theo)*

- *Bước 11:* Nhấn vào mật khẩu
- *Bước 12:* Xem xét các Điều khoản & Điều kiện Lướt xuống dưới và nhấn vào nút *'ACCEPT'* (CHẤP NHẬN).
- *Bước 13:* Nhấn nút *'OK'* để thiết lập việc đăng nhập bằng tính năng Sinh trắc học trên điện thoại.
	- Điều này cho phép quý vị đăng nhập vào tài khoản mà không cần phải nhập tên người dùng hoặc mật khẩu
	- Hoặc nhấn nút *'SKIP'* (BỎ QUA) để tiếp tục
- *Bước 14:* Một popup (ô tự bật lên) sẽ xuất hiện với nội dung: *"DaVita Care Connect™ would Like to Send You Notifications" (DaVita Care Connect™ muốn gửi thông báo cho quý vị)*
	- Nhấn nút *'Allow'* (Cho phép) để nhận các thông báo.
	- Ứng dụng đã sẵn sàng để dùng!

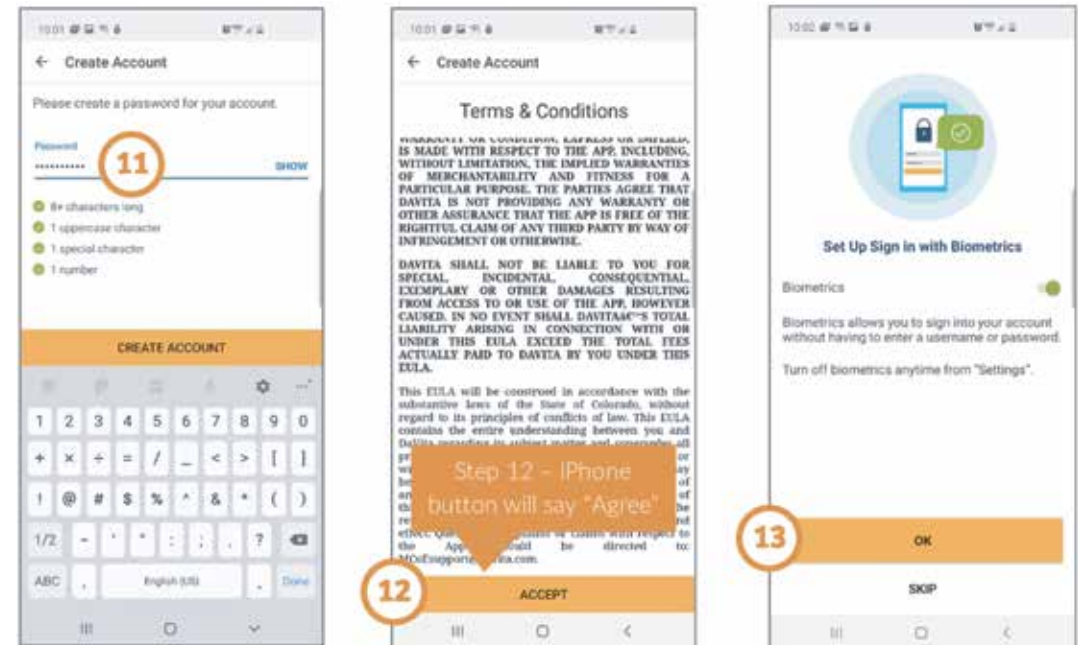

# Quý vị có cần trợ giúp để dùng ứng dụng? Quý vị có những thắc mắc?

Gọi: 1-833-803-5542

TRANG 3 TRONG 3

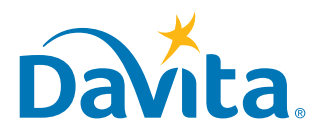

# HƯỚNG DẦN **DaVita** Care Connect<sup>™</sup> Chấp nhận hoặc Từ chối Cuộc Điện Đàm **Telehealth**

### Làm theo các bước sau để chấp nhận hoặc từ chối cuộc điện đàm telehealth trên ứng dụng DaVita Care Connect™

### CHẤP NHẬN/TỪ CHỐI CUỘC ĐIỆN ĐÀM TELEHEALTH

- *Bước 1:* Nhấn vào để mở ứng dụng *DaVita Care ConnectTM*
- *Bước 2:* Đăng nhập vào ứng dụng *DaVita Care ConnectTM*
- *Bước 3:* Nhấn vào nút *'Calendar'* (Lịch) để xem các cuộc hẹn
- *Bước 4:* Nhấn vào nút *'Accept'* (Chấp nhận) hoặc *'Decline'* (Từ chối) *Lưu ý: nếu quý vị từ chối một cuộc hẹn, hãy liên lạc phòng khám của quý vị để hẹn lại ngày khác*
- *Bước 5:* Nhấn vào cuộc hẹn để xem chi tiết
- *Bước 6:* Nhấn vào *mũi tên lui (back arrow)* để đóng ô xem chi tiết của cuộc hen.

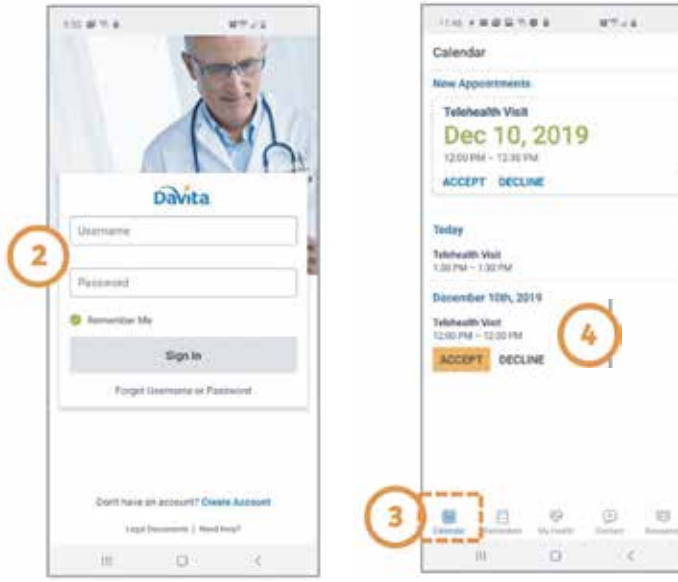

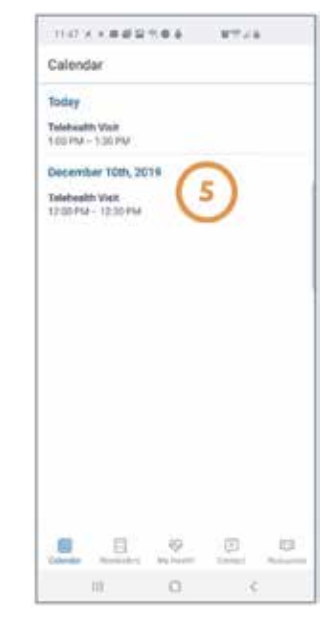

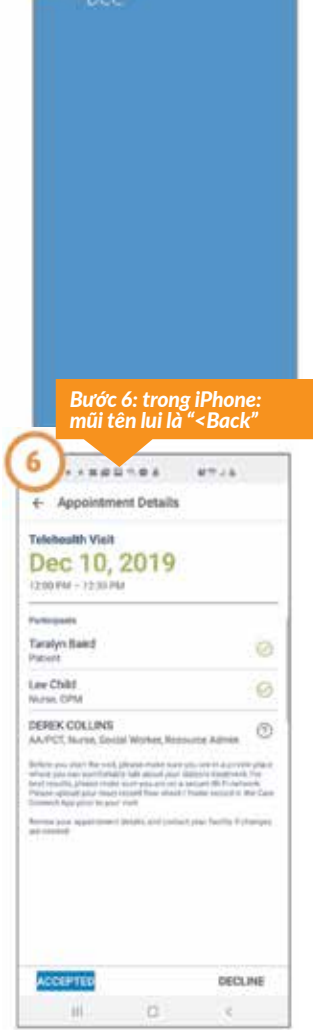

# Gọi: 1-833-803-5542 Quý vị có cần trợ giúp để dùng ứng dụng? Quý vị có những thắc mắc?

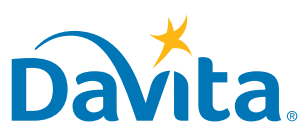

**HƯỚNG DẦN** 

# **DaVita** Care Connect<sup>™</sup>

# Tham gia cuộc Điện đàm Teleheath

Hai trang tiếp theo sẽ hướng dẫn quý vị về cách tham gia cuộc điện đàm telehealth trên ứng dụng DaVita Care Connect™. Hãy đọc những ghi chép quan trọng này trước để tìm hiểu thêm về tính năng của telehealth!

## CUỘC ĐIỆN ĐÀM TELEHEALTH LÀ GÌ?

Các cuộc điện đàm Telehealth diễn ra trong các phòng ảo kín đáo. Bệnh nhân có thể thăm khám qua telehealth với y tá, chuyên gia dinh dưỡng, nhân viên xã hội và/hoặc bác sĩ của họ một cách thoải mái tại nhà.

# PHÉP ỨNG XỬ VÀ NGUYÊN TẮC

#### *Trước khi tham gia cuộc điện đàm telehealth, điều quan trọng là phải tuân theo các nguyên tắc hướng dẫn sau đây:*

- Hãy bảo đảm rằng quý vị đang ở một nơi riêng tư, nơi mà quý vị cảm thấy thoải mái để bàn về việc chăm sóc sức khỏe của mình.
- Hãy bảo đảm rằng quý vị đã kết nối với một mạng Wi-Fi an toàn.
- Nhớ tải lên các giấy điều trị gần đây nhất của quý vị và bất kỳ hình ảnh nào khác mà quý vị muốn bàn bạc trong cuộc thăm khám.

#### *Trong cuộc điện đàm telehealth, điều quan trọng là phải tuân theo các nguyên tắc sau đây:*

*•* Đừng chụp bất kỳ ảnh màn hình nào của cuộc gọi hoặc chia sẻ bất kỳ thông tin nào kể cả những tấm ảnh với người khác.

# ĐIỀU KHIỂN

*Xem hình bên phải để được hướng dẫn về cách sử dụng các nút trên ứng dụng.*

# Quý vị có cần trơ giúp để dùng ứng dụng? Quý vị có những thắc mắc?

# Gọi: 1-833-803-5542

TRANG 1 TRONG 3

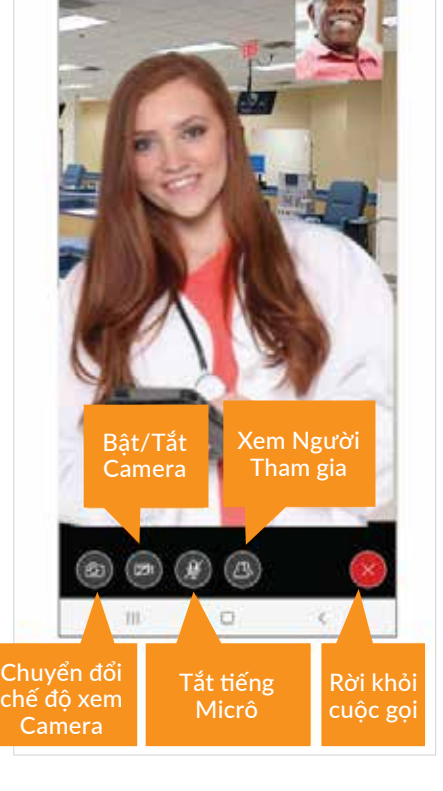

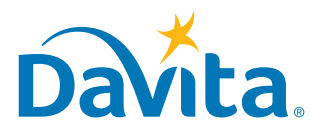

Đây là trang đầu hướng dẫn quý vị về cách tham gia cuộc điện đàm telehealth trên ứng dụng DaVita Care Connect™.

### THAM GIA CUỘC ĐIỆN ĐÀM TELEHEALTH

- *Bước 1:* Nhấn vào để mở *ứng dụng DaVita Care ConnectTM.*
- *Bước 2:* Đăng nhập vào *ứng dụng DaVita Care ConnectTM.*
- *Bước 3:* Nhấn nút *'Calendar'* (Lịch) để xem các cuộc hẹn.
- *Bước 4:* Nhấn nút *'Join Call'* (Tham gia cuộc gọi).
	- Nút sẽ kích hoạt 5 phút trước thời gian bắt đầu.

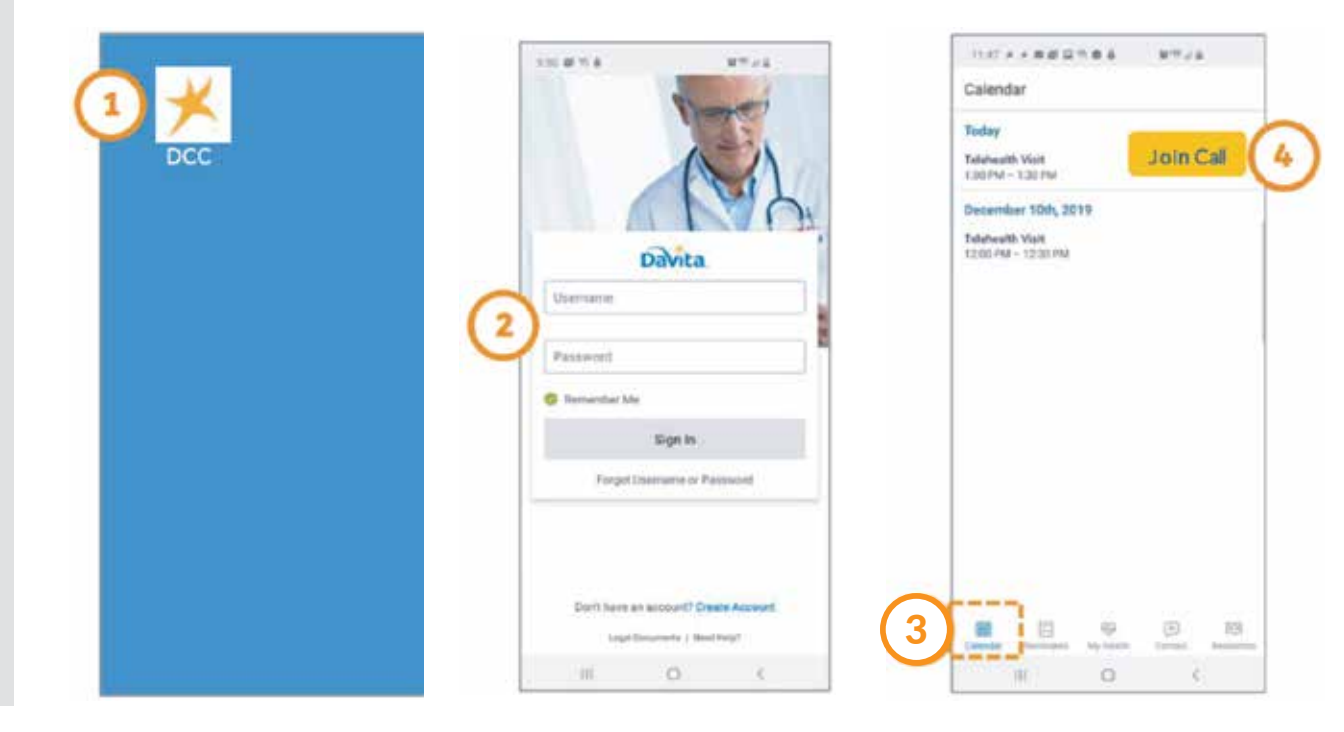

Quý vị có cần trợ giúp để dùng ứng dụng? Quý vị có những thắc mắc?

Gọi: 1-833-803-5542

TRANG 2 TRONG 3

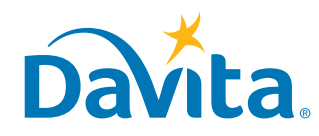

### Đây là trang thứ nhì hướng dẫn quý vị về cách tham gia cuộc điện đàm telehealth trên ứng dụng DaVita Care Connect™.

#### THAM GIA CUỘC ĐIỆN ĐÀM TELEHEALTH *(tiếp theo)*

- *Bước 5:* Nhấn vào nút *'I ACCEPT'* (TÔI CHẤP NHẬN) để chấp thuận tham gia cuộc gọi.
- *Bước 6:* Nhấn nút *'Allow'* (Cho phép) để ứng dụng được dùng micro.
- *Bước 7:* Nhấn nút *'Allow'* (Cho phép) để ứng dụng được dùng camera.
- *Bước 8:* Cuộc điện đàm Telehealth sẽ bắt đầu.
	- Bệnh nhân có thể nhìn thấy nhân viên y tế trên màn hình lớn.
	- Bệnh nhân có thể nhìn thấy mình trên màn hình nhỏ ở phía trên bên phải.

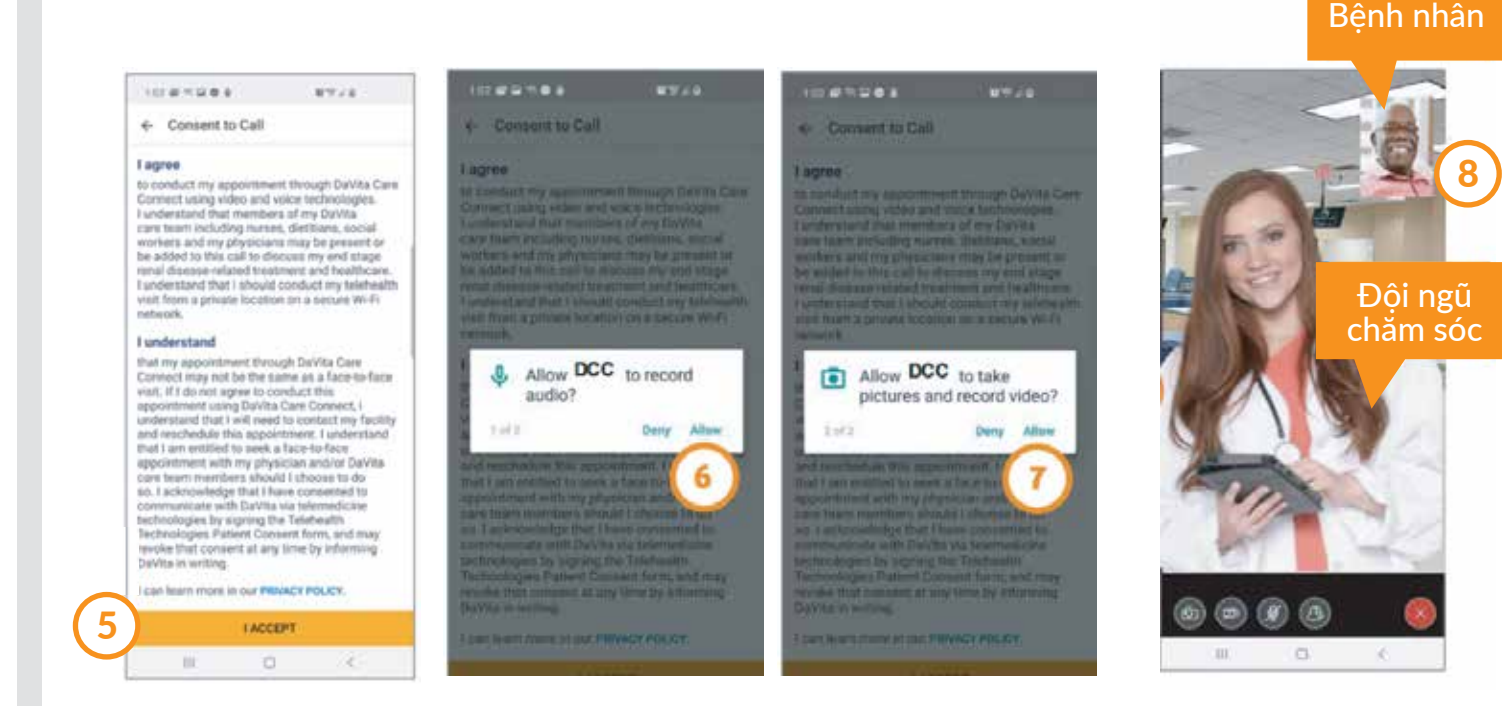

# Quý vị có cần trợ giúp để dùng ứng dụng? Quý vị có những thắc mắc?

Gọi: 1-833-803-5542

TRANG 3 TRONG 3

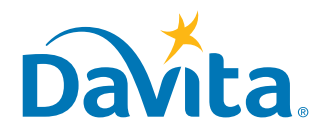

# Gửi tin nhắn **HƯỚNG DẦN**

# **DaVita** Care Connect<sup>™</sup>

Làm theo các hướng dẫn sau đây để biết cách gửi tin nhắn an toàn đến đội ngũ chăm sóc DaVita trong ứng dụng di động DaVita Care Connect™. Tính năng nhắn tin an toàn có thể được sử dụng để gửi tin nhắn không khẩn cấp đến đội ngũ chăm sóc của quý vị. Nếu quý vị cần sự trả lời ngay lập tức, hãy gọi trực tiếp cho bác sĩ của quý vị. Trong trường hợp khẩn cấp, hãy gọi số 911.

## GỬI TIN NHẮN

- *Bước 1:* Đăng nhập vào ứng dụng DaVita Care Connect™ và nhấn vào biểu tượng 'Contact' (Liên lạc)
- *Bước 2:* Nhần vào mục *'Messages'* (Tin nhắn)
- *Bước 3:* Nhấn vào *plus icon (biểu tượng dấu cộng)* để tạo một tin nhắn mới. Đối với iPhone thì nhấn nút '*New'* (Mới)
- *Bước 4:* Viết soạn *'Subject'* (Chủ đề) và *'Message'* (Tin nhắn) của quý vị *Lưu ý: nếu quý vị từ chối một cuộc hẹn, hãy liên lạc phòng khám của quý vị để hẹn lại ngày khác*
- *Bước 5:* Nhấn vào *send icon (biểu tượng gửi tin)* ở phía trên bên phải
- *Bước 6:* Tin nhắn sẽ được liệt kê trong mục *Message* (Tin nhắn)
	- Nhấn vào tin nhắn để trả lời
	- *Lưu ý: Nhân viên thuộc đội ngũ chăm sóc theo dõi tin nhắn hàng ngày và sẽ trả lời khi cần thiết. Bác sĩ không có quyền truy cập vào tính năng nhắn tin và sẽ không nhận được tin nhắn*

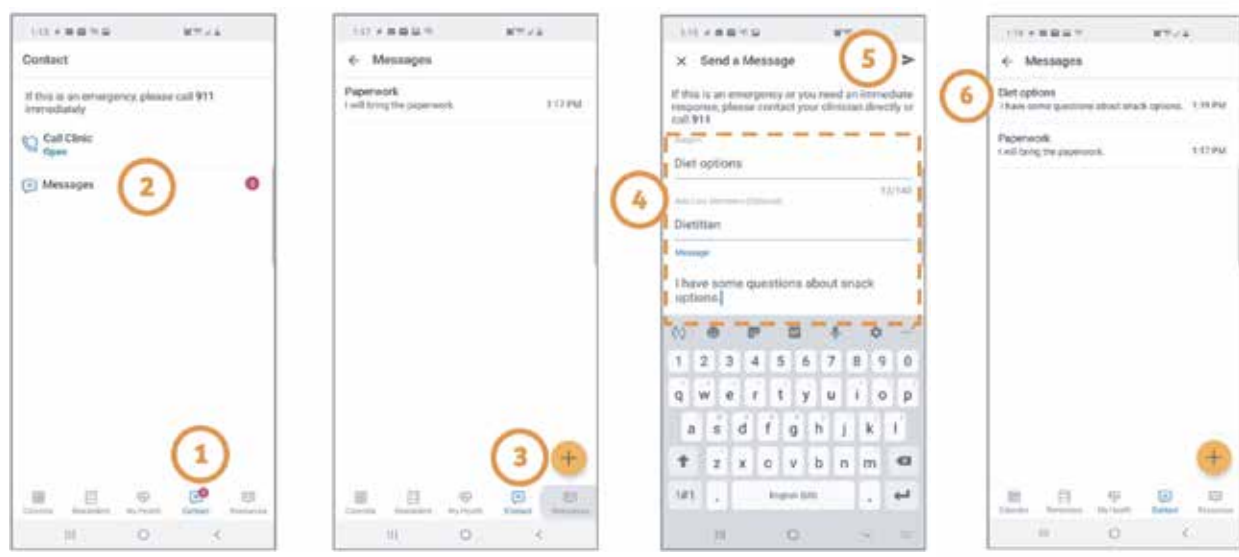

Gọi: 1-833-803-5542 Quý vị có cần trợ giúp để dùng ứng dụng? Quý vị có những thắc mắc?

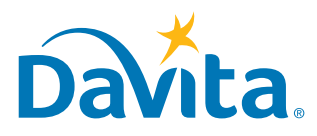

Quý vị cần phải xác nhận sự chấp thuận trước cuộc điện đàm telehealth đầu tiên của mình. Vui lòng gọi cho trung tâm lọc thận của quý vị để chấp thuận qua điện thoại hoặc điền vào mẫu đơn này và gửi lại cho trung tâm lọc thận của quý vị bằng fax hoặc email.

## Giấy Chấp Thuận Cho Bệnh Nhân Sử Dụng Telehealth

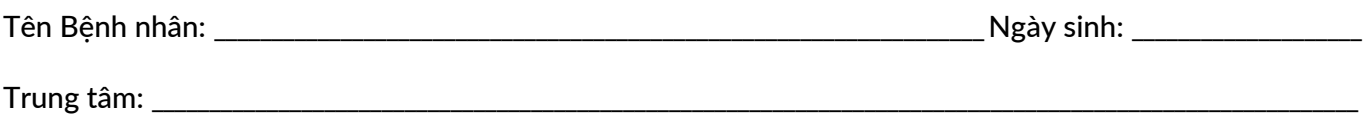

Quý vị đã được xác định là một người muốn sử dụng hoặc đã hỏi về việc sử dụng Kỹ thuật Telehealth ("Telehealth") để liên lạc với các nhà chăm sóc sức khỏe bệnh thận giai đoạn cuối của mình. Telehealth bao gồm kỹ thuật thông tin và viễn thông dựa trên internet, bao gồm nhưng không giới hạn ở việc điện đàm bằng truyền hình và âm thanh trực tiếp.

Kỹ thuật Telehealth được sử dụng sẽ kết hợp các giao thức an ninh mạng và phần mềm để giúp bảo mật dữ liệu hình ảnh và nhận dạng bệnh nhân và sẽ bao gồm các biện pháp hợp lý và phù hợp để bảo vệ dữ liệu không bị khai thác một cách cố ý hoặc vô ý.

Trước khi DaVita Inc. có thể tạo điều kiện để quý vị tham gia cuộc điện đàm Telehealth hoặc liên lạc với quý vị qua Telehealth, quý vị phải đọc và đồng ý với các điều khoản và điều kiện trong Giấy Chấp Thuận Cho Bệnh Nhân Sử dụng Telehealth này ("Chấp Thuận"):

#### Các Lợi ích Theo Dự kiến:

- Cải thiện việc tiếp nhận sự chăm sóc cho bệnh thận giai đoạn cuối.
- Đánh giá và quản lý bệnh thận giai đoạn cuối một cách hiệu quả.

#### Những Rủi ro Có thể Xảy ra:

Có những rủi ro tiềm ẩn liên quan đến việc sử dụng Telehealth mà quý vị nên cân nhắc kỹ. Những rủi ro này bao gồm, nhưng có thể không giới hạn ở:

- Việc tham khảo và/hoặc điều trị sức khỏe qua mạng có thể khác biệt, thiếu sót hoặc kém hiệu quả so với một cuộc khám trực tiếp. Việc đánh giá sức khỏe qua telehealth bị hạn chế bởi vì đó là cuộc khám bằng video và phụ thuộc vào các triệu chứng mà bệnh nhân báo cáo.
- Có thể xảy ra lỗi, âm thanh/hình ảnh bị gián đoạn hoặc mạng kết nối bị ngắt.
- Hình video không đủ rõ để tham khảo và/hoặc điều trị từ xa theo sự định đoạt của bác sĩ hoặc nhà chăm sóc sức khỏe.
- Rủi ro là cuộc hẹn khám/hoặc điều trị qua Telehealth bị xâm nhập trái phép thông qua kết nối tương tác bằng hình thức can thiệp điện tử hoặc các phương tiện tương tự khác.
- Rủi ro là cuộc hẹn khám Telehealth bị nghe thấy và/hoặc bị người xung quanh nghe được.

#### Trách nhiệm Tài chính:

Bất kỳ trách nhiệm tài chính nào quý vị có đối với các nhà chăm sóc sức khỏe đều có thể giống nhau khi sử dụng Telehealth y hệt như khi quý vị trực tiếp đến gặp các nhà chăm sóc sức khỏe, bao gồm mọi trách nhiệm về phí đồng trả và đồng bảo hiểm phù hợp. Vui lòng liên lạc với nhà chăm sóc của quý vị để biết thêm thông tin.

#### Quý vị cần phải xác nhận sự chấp thuận trước cuộc điện đàm telehealth đầu tiên của mình. Vui lòng gọi cho trung tâm lọc thận của quý vị để chấp thuận qua điện thoại hoặc điền vào mẫu đơn này và gửi lại cho trung tâm lọc thận của quý vị bằng fax hoặc email.

#### Những Điều khoản:

DaVita Inc. sẽ thực hiện các bước hợp lý để bảo vệ quyền riêng tư của quý vị trong cuộc điện đàm Telehealth. Trước khi DaVita Inc. có thể tạo điều kiện liên lạc với quý vị qua Telehealth, quý vị phải thừa nhận và chấp thuận các điều khoản sau đây:

- Bằng cách ký giấy chấp thuận này, quý vị hiểu rằng Telehealth không thích hợp để dùng cho các tình huống y tế cấp thiết hoặc khẩn cấp. Nếu có trường hợp y tế khẩn cấp, quý vị nên gọi ngay cho 911 hoặc tìm sự giúp đỡ từ bác sĩ, bệnh viện hoặc cơ sở chăm sóc sức khỏe phù hợp.
- Quý vị hiểu rằng những cá nhân bao gồm nhân viên của trung tâm, bệnh nhân và/hoặc khách thăm viếng có mặt tại một địa điểm của DaVita, có thể tình cờ nghe được thông tin mà quý vị truyền đạt qua Telehealth. Đội ngủ chăm sóc của quý vị sẽ bảo mật thông tin quý vị truyền đạt theo khả năng tốt nhất và sẽ đáp ứng các tiêu chuẩn bảo mật và quyền riêng tư cũng như biện pháp bảo vệ cần thiết khác đối với thông tin sức khỏe được bảo vệ của quý vị (PHI).
- Do vai trò chuyên môn và/hoặc giấy phép hành nghề của họ, một số cá nhân bắt buộc phải báo cáo thông tin (quy định báo cáo theo luật tiểu bang - ví dụ: báo cáo việc ngược đãi người già và người lớn phụ thuộc) cho cơ quan thích hợp.
- Nếu quý vị muốn yêu cầu để một người khác lắng nghe và trợ giúp mình trong cuộc điện đàm telehealth, thì quý vị nên ghi tên người đó trong Giấy Cho Phép Thảo Luận Thông tin Sức Khỏe của mình, hoặc quý vị phải tuyên bố lời chấp thuận và cho phép người kia tham gia vào các cuộc điện đàm.
- Quý vị hiểu rằng quý vị có thể yêu cầu áp dụng thêm các biện pháp cụ thể để bảo vệ quyền riêng tư của mình. Yêu cầu của quý vị sẽ được đáp ứng nếu DaVita có thể làm điều đó một cách hợp lý.
- Quý vị hiểu rằng quý vị có thể kết thúc mọi cuộc nói chuyện qua Telehealth bất cứ lúc nào nếu không cảm thấy thoải mái khi tiếp tục nói chuyện và điều này sẽ không ảnh hưởng đến quyền được chăm sóc hoặc điều trị trong tương lai của quý vị.

Bằng cách ký tên vào giấy này, tôi hiểu như sau:

- Tôi hiểu rằng các luật bảo vệ quyền riêng tư và bảo mật thông tin y tế cũng được áp dụng cho Telehealth và thông tin nhận dạng của tôi được thu thập trong lúc sử dụng Telehealth chỉ được tiết lộ theo luật pháp và quy định hiện hành.
- Tôi hiểu rằng tôi có quyền kiểm tra hoặc truy cập thông tin thu được trong quá trình tương tác bằng Telehealth và có thể nhận được các bản sao của thông tin này.
- Tôi hiểu rằng tôi có trách nhiệm thông báo cho tất cả các nhà chăm sóc sức khỏe của tôi về dịch vụ mà tôi nhận được qua Telehealth giống như khi tôi nhận các dịch vụ trực tiếp để giúp phối hợp sự chăm sóc của mình.
- Tôi hiểu rằng tôi có thể mong đợi những lợi ích dự kiến từ việc sử dụng Telehealth đối với việc chăm sóc của tôi, nhưng không có kết quả nào là chắc chắn hoặc được bảo đảm.
- Sự chấp thuận này sẽ có hiệu lực miễn là tôi vẫn là bệnh nhân DaVita. Tôi có thể thu hồi sự chấp thuận này bất cứ lúc nào bằng cách gửi thư thông báo ý định thu hồi cho DaVita Inc.

#### Sự Chấp Thuận Của Bệnh Nhân Để Sử Dụng Telehealth:

Tôi xác nhận rằng tôi đã đọc và hiểu các thông tin được cung cấp ở trên về Telehealth, bao gồm các lợi ích, rủi ro có thể xảy ra và điều kiện sử dụng Telehealth để liên lạc với các nhà chăm sóc và điều trị bệnh thận giai đoạn cuối của tôi, và tất cả thắc mắc của tôi đã được trả lời thỏa đáng. Tôi chấp thuận để cho Telehealth được sử dụng trong việc chăm sóc và điều trị y tế của mình.

#### Quý vị cần phải xác nhận sự chấp thuận trước cuộc điện đàm telehealth đầu tiên của mình. Vui lòng gọi cho trung tâm lọc thận của quý vị để chấp thuận qua điện thoại hoặc điền vào mẫu đơn này và gửi lại cho trung tâm lọc thận của quý vị bằng fax hoặc email.

Chữ ký của Bệnh nhân (hoặc Người được ủy quyền ký cho Bệnh nhân):

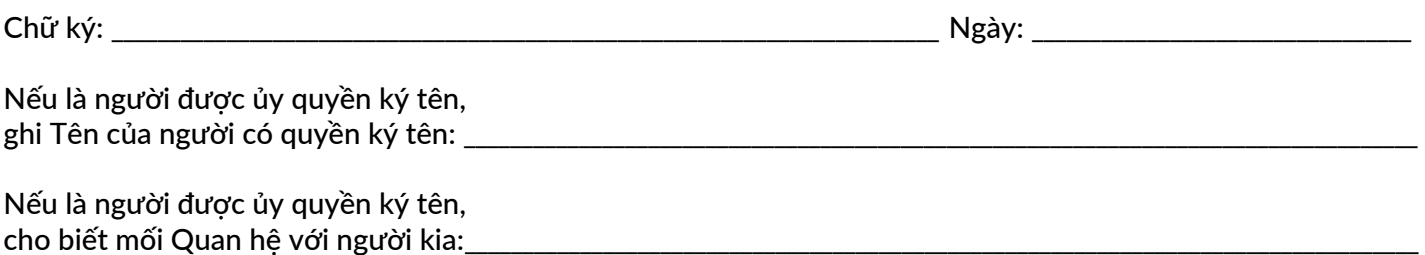